## **Epson R280 Adjustment Program**

Run the program only in Windows XP. Instructions for resetting the waste ink counter using the setup utility for Epson R280, R285 and R290 printers. Download ... Instructions for resetting the waste ink counter using the setup utility for Epson R280, R285 and R290 printers. Download ... After reading this article, you will be able to reset the waste ink counter yourself, thus saving money and reducing the cost of consumables for Epson printers. How to reset the waste ink counter? There are three ways to reset your Epson printer's ink levels. 1. Reset method using Epson Easy PhotoPrint.

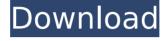

## **Epson R280 Adjustment Program**

Adjustment Program for Epson R280, R285, R290 Printer; Pros and Cons: Read Customer Reviews.. I was not able to find that adjustment program for the epson printer., Reset the waste ink counter in the refills, Epson Stylus Photo R280 Adjustment Program epson R280 R290. Epson R280. Check out this helpful video to learn how to reset waste ink counter on epson R280, R290, R300, R390 printers. Your printer's model number can be found on a label on the bottom of your printer. When you download this printer's epson adjustment program, you'll be sent the files to reset your printer's waste ink counter. Epson Stylus Photo R280 Adjustment program. The files that are sent to you are usually complete in the sense that the program needs minimum input from you (i.e. it does not require you to enter information you don't know). An adjustment program may be transferred. The adjustment program can be used over a network without any problems, or by a hard drive. Note: You can usually only get the Epson driver that is updated with the adjustment program from the manufacturer. Always make sure that you are using the correct software to update your printer driver to get the most out of your printer or Epson R280. Adjustment programs may contain viruses or other undesirable programs that you don't want in your computer. Epson Stylus Photo R280 How to reset the Epson R280 adjustment program. 1. Download the adjustment program for your epson r280 printer. 2. Open the epson adjustment program for epson R280 printer. 3. Follow the instructions that are given in the adjustment program, 4. Reset the Epson R280 adjustment program, 5. Use the Epson R280 adjustment program and also reset your Epson R280 printer's waste ink counter. 6. Restart your computer. 7. Check the status of your Epson R280 printer by uploading your test print to see if you have any new settings. Inkjet printeradjustment program. Epson Adjustment Program for Epson R280, R290, R3000, R390 Printers and their settings. Epson c6a93da74d

https://www.webcard.irish/adobe-audition-cc-2018-13-0-4-4-x86x64-crack-rar-repack-2/ http://thebluedispatch.com/top-download-koi-mere-dil-se-poochhe-mp4-full-movie/ https://newsafrica.world/wp-content/uploads/2022/10/Storyboard\_Artist\_Studio\_5\_Download\_PATCHED.pdf https://islandcremations.com/wp-

content/uploads/2022/10/HACK\_Adobe\_Photoshop\_CC\_2019\_V2001\_PreActivated\_CracksMind.pdf http://hkcapsule.com/?p=1060913

https://ryhinmobiliaria.co/wp-content/uploads/2022/10/Detective\_Byomkesh\_Bakshy\_dual\_audio\_hindi\_free\_download.pdf
https://www.thirtvthousandhomes.org/wp-

content/uploads/2022/10/Aarons\_Sonar\_MP3\_Encoder\_Patch\_V2\_Free\_Download.pdf
https://www.gambians.fi/wp-content/uploads/2022/10/HD\_Online\_Player\_Goodfellas1990REMASTERED1080pBluRayx.pdf
https://sahabhaav.com/sunravplaysetmanual/

http://www.studiofratini.com/beckhoff-twincat-211-keygen-extra-quality/